# **Sistema de Tutores Inteligentes para Ayudar a Estudiantes de Bachillerato en la Solución de Problemas de Matemáticas**

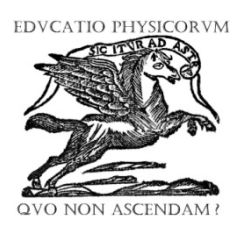

# **Diana Berenice López Tavares<sup>1</sup> , Omar Álvarez Xochihua<sup>2</sup> , Adina Jordán Arámburo<sup>2</sup> , Daniel Sánchez Guzmán<sup>1</sup>**

*1 Instituto Politécnico Nacional, Centro de Investigación en Ciencia Aplicada y Tecnología Avanzada Unidad Legaria, Departamento de Tecnología Avanzada. Calzada Legaria #694, colonia Irrigación, Delegación Miguel Hidalgo, C. P. 11500, Ciudad de México. <sup>2</sup> Universidad Autónoma de Baja California, Facultad de Ciencias, Carretera Transpeninsular Ensenada-Tijuana No. 3917, colonia Playitas 22860, Ensenada, Baja California, México.* 

**E-mail:** dianab\_lopez@hotmail.com

(Received 28 May 2016, accepted 2 October 2016)

#### **Resumen**

De acuerdo a los resultados del 2015 de la prueba PLANEA (Plan Nacional de Evaluación de los Aprendizajes), aplicada a estudiantes del nivel medio superior, el 51.3% de los estudiantes presentan deficiencias en los conocimientos y habilidades de matemáticas básicas. Como propuesta para atender esta problemática, se presenta el desarrollo de módulos educativos usando entornos de aprendizaje a través de un ambiente integrado de Sistemas de Tutoría Inteligente (STI), creado por investigadores de la Universidad Autónoma de Baja California (UABC) y en colaboración para el desarrollo de contenidos con investigadores de la Universidad de Colima y el Instituto Politécnico Nacional. Específicamente, se busca mejorar el desempeño de los estudiantes reforzando sus conocimientos al resolver ejercicios de matemáticas en los temas de cálculo de perímetro, área y volumen en figuras geométricas regulares, estos problemas son del estilo considerado en la prueba PLANEA. La intervención inicia con una introducción al tema a través de la presentación de diapositivas. Posteriormente, el estudiante resuelve ejercicios que atienden una dificultad que va aumentando gradualmente. En la implementación del tutor se programó la solución de los problemas dividiendo el proceso en secciones dependiendo de la dificultad del problema. Los módulos se implementaron en una plataforma educativa donde un grupo de 14 estudiantes utilizaron el sistema STI y dieron su opinión sobre la presentación, funcionalidad y pertinencia de la herramienta mediante la técnica de diferencial semántico. El resultado del estudio indica que el material generado es aceptado por los alumnos ya que lo consideran útil, importante y agradable, pero se requiere mejoras en la presentación del contenido y la interfaz de trabajo. En este artículo se describe el proceso de diseño, desarrollo, implementación y evaluación del material instruccional.

**Palabras clave:** Sistema Integral de Tutoría Inteligente, estudiantes de bachillerato, aprendizaje de Matemáticas, tutores inteligentes.

#### **Abstract**

According to the results of the PLANEA (National Plan for the Assessment of Leanings), applied to high school students in 2015, 51.3% of the students have deficiencies in mathematics knowledge and abilities. As a proposal to address this problem, this article presents the development process of educational modules based on an integrated environment of Intelligent Tutoring Systems (ITS). The ITS was created by using an authoring system, developed by researchers from the *Universidad Autónoma de Baja California* (UABC) and in collaboration with colleagues of the *Universidad de Colima* and *Instituto Politécnico Nacional*. Specifically, the purpose is to improve the student´s performance by strengthening their problem solving knowledge in perimeter, area and volume problems, similar to the PLANEA test. The intervention begins with an introduction to the subject through a slides sequence. Then, the student tries to solve problems which gradually increase the difficulty level. The problems' solution process was implemented in different sections, depending on the difficulty of the problem. The modules were uploaded to a Learning Management System where a group of 14 students used the system and gave their feedback about visual attractiveness, functionality and relevance of the tool through a Semantic Differential technique. Preliminary results show that the ITS modules are accepted by the students. They consider the environment as a useful, important and nice tool, but improvements are required in the presentation of the content. This article describes the design process, development and evaluation of the instructional material implemented.

 **Keywords:** Intelligent Tutoring System, high school students, Math learning, intelligent tutors.

**PACS:** 01.40.-d, 01.50.-i, 01.40.Di **ISSN 1870-9095**

# **I. INTRODUCCIÓN**

A partir del año 2008, en México, se comenzó a utilizar la prueba ENLACE (Exámenes Nacionales del Logro Académico en Centros Escolares) para medir en nivel educativo de estudiantes de nivel medio superior [1]. A partir del año 2015, la prueba ENLACE fue sustituida por el examen PLANEA (Plan Nacional para la Evaluación de los Aprendizaje), teniendo el mismo objetivo, pero subsanando los errores identificados en su predecesora [2]. Todos los alumnos del último semestre del nivel medio superior deben contestar la prueba, la cual es de opción múltiple y evalúa dos áreas de conocimiento: Matemáticas y Lenguaje y Comunicación. Particularmente, la sección de Matemáticas contiene 60 preguntas atendiendo las áreas de cantidad, espacio y forma, y cambios y relaciones. Dependiendo del resultado del examen, los estudiantes son categorizados en cuatro niveles, siendo el nivel I el más bajo y el nivel IV representa el mejor desempeño. Los resultados de la aplicación de la prueba en el 2015 muestran que el 51.3% de los estudiantes a nivel nacional se encontraron en el Nivel I en el dominio de matemáticas [2]. De acuerdo a la escala de clasificación de PLANEA, el dominio Nivel I tiene la siguiente definición:

*"…Los alumnos demuestran deficiencias en el desarrollo de los conocimientos y habilidades relacionados con las competencias disciplinares básicas que se esperan de los egresados de la educación media superior, además solo muestran habilidades para resolver problemas directos que requieren efectuar operaciones básicas con números enteros e identificar elementos gráficos*…" [2].

De acuerdo a lo presentado y los resultados mostrados, se puede deducir que los estudiantes se encuentran en un estado operativo/mecánico respecto al área de matemáticas y no presentan un grado de razonamiento eficiente en la resolución de problemas.

Para poder atender y apoyar en el aprendizaje a los estudiantes, el presente trabajo presenta la propuesta del desarrolló de módulos educativos que utilizan la tecnología de un Sistema Integral de Tutoría Inteligente (STI), de manera que se ayude a los estudiantes a desarrollar las habilidades y conocimientos necesarios en esta área de estudio. Es decir, que aprendan a resolver problemas matemáticos con diferentes niveles de complejidad y fomenten las habilidades cognitivas que les permita obtener mejores resultados en la prueba Planea, dando como resultado su ingreso a un nivel superior con un mejor perfil y acorde a los requerimientos que las universidades solicitan.

El presente trabajo se encuentra distribuido de la siguiente manera, en la sección I, Introducción, se presenta la descripción general del trabajo de investigación y el contexto del mismo. En la sección II, se describe lo que es un Sistema de Tutoría Inteligente y como es que se construyó uno *ex profeso* para desarrollar las habilidades en la resolución de ejercicios de matemáticas en estudiantes de

bachillerato en México. En la sección III, se describe la metodología del trabajo implementado. En la sección IV, se presenta el análisis del resultado de aplicar un diferencial semántico a los estudiantes que trabajaron con este STI. En la sección V, se presentan las conclusiones del presente trabajo de investigación. En la sección VI, se incluyen los agradecimientos. En la sección VII, se incluyen las referencias bibliográficas. Finalmente, se presenta el Anexo 1 con los ejemplos de los ejercicios utilizados en el presente trabajo de investigación.

## **II. SISTEMA INTEGRAL DE TUTORÍA INTELIGENTE**

#### **A. Descripción de un Sistema de Tutoría Inteligente**

Un Sistema de Tutoría Inteligente (STI): *"es un sistema de software que utiliza técnicas de inteligencia artificial (IA) para representar el conocimiento e interactúa con los estudiantes para enseñárselo"* [3].

Los STI comenzaron a utilizarse en las aulas en los años ochenta, con la idea de asistir y guiar a los estudiantes modelando la enseñanza, el aprendizaje, la comunicación y el dominio del conocimiento de un especialista, de manera que emulen el asesoramiento de un tutor humano [3, 4]. El STI identifica las dificultades de cada estudiante y le brinda asesoramiento solo donde lo requiere o solicita. Estudios previos muestran que los estudiantes que han usado tutores inteligentes como complemento educativo obtienen un mejor aprovechamiento escolar [3, 4].

El desarrollo de un tutor inteligente se basa en reconocer las concepciones previas de los estudiantes, es decir, todo lo que el estudiante ya sabe sobre el tema a abordar, los probables errores conceptuales que tiene y determinar el proceso a seguir para ayudarlo a construir el conocimiento, desde su propio desarrollo cognitivo.

La arquitectura del STI usado en este proyecto cuenta con los siguientes componentes [4]:

- *Modelo experto*. Capacidad de representar el conocimiento de un dominio; permite al STI razonar y responder como un tutor humano.
- *Módulo interfaz*. Constituye los elementos para interactuar con el usuario y monitorear su actividad.
- *Iniciativa mixta*. Habilidad de iniciar la interacción con el estudiante (proactiva) o responder ante la solicitud de ayuda (reactiva).
- *Aprendizaje interactivo*: Contar con contenido educativo auténtico, atractivo, suficiente, interactivo y relevante.

#### **B. Ciclo de Tutoría dentro de un STI**

El STI inicia su actividad desde que al alumno se le presenta un ejercicio. A partir de ese momento, el sistema recibe y registra todas las respuestas y acciones realizadas por cada uno de los estudiantes durante la solución de los

*Lat. Am. J. Phys. Educ. Vol. 10, No. 4, Dec. 2016* 4312-2 *http://www.lajpe.org*

ejercicios, así como el tiempo que emplean para resolver cada sección. Cada vez que el estudiante soluciona un ejercicio, la respuesta que coloca en el tutor se compara con el conocimiento disponible en el modelo del experto, previamente programado; de manera que, con base en la respuesta escrita por cada estudiante, el tutor proporciona la ayuda necesaria a través de texto, imágenes, audio, videos o cualquier medio que haya sido considerado durante el diseño de la instrucción [4]. La actividad del tutor termina cuando el estudiante ha resuelto adecuadamente todo el ejercicio.

En general, para efectos de la presente investigación, se desarrollaron ocho ejercicios para el área de geometría, dos atendiendo el tema de perímetros, tres para el cálculo de áreas y tres más para estimar el volumen, cuya complejidad va aumentando gradualmente de un ejercicio a otro. La programación de los ejercicios del tutor se basó en la estructura de la prueba PLANEA y del tipo de reactivos que contiene.

# **III. METODOLOGÍA DE TRABAJO**

El proceso de desarrollo y evaluación del ambiente de aprendizaje implementado se basó en tres fases: 1) selección del tema de estudio a implementar; 2) diseño de contenido instruccional y ejercicios; y 3) implementación y evaluación del ambiente de tutor inteligente.

Se realizó un análisis del contenido de la prueba PLANEA para seleccionar los temas más pertinentes a ser implementados como módulos piloto en el STI. También, se consideró la última versión de la prueba ENLACE (debido a que, al momento del estudio, PLANEA solo disponía de una emisión). Para modelar el conocimiento del experto, se buscó información que ayudara a la programación del tutor, como los errores más típicos de los estudiantes y los procedimientos donde el tutor debe enfocarse para dar asesoría. Para evaluar la opinión de los estudiantes sobre esta herramienta y el módulo diseñado, se usó un diferencial semántico que contestó cada estudiante participante en el grupo piloto.

A continuación, se describe a mayor detalle la selección de los ejercicios, como se programó el tutor, en qué consistió el instrumento de diferencia semántico y las características el grupo piloto.

## **A. Fase 1: Selección del tema de estudio a implementar***.*

La sección de matemáticas de PLANEA contiene 60 reactivos clasificados en tres bloques, con 20 reactivos cada uno [6]. A continuación, se describe el objetivo instruccional de cada bloque:

• *Cantidad*: Se refiere a la capacidad de cuantificar para describir el entorno. Incluye aquellos conceptos involucrados en la comprensión y el orden de tamaños relativos, uso de números para representar cantidades y atributos cuantificables de los objetos del mundo real, y realizar cálculos.

- *Espacio y Forma*: Se refiere a la capacidad de reconocer patrones, imágenes, ubicaciones, movimientos o cualidades espaciales de los objetos, así como codificar y descodificar información de estos contextos concretos (imágenes) y abstractos (descripciones).
- *Cambio y Relaciones*: Se refiere a reconocer, interpretar, aplicar, sintetizar y evaluar de forma numérica, algebraica y gráfica las relaciones entre dos o más variables. Admite la posibilidad de inferir datos a partir del análisis de situaciones reales, experimentales o hipotéticas.

Se eligió el bloque de espacio y forma, por el interés de construir y programar tutores inteligentes diferentes a los ya desarrollados al momento (tutores que abordaban temas de la sección de Cantidad), así como para probar nuevas funcionalidades en el STI, como el uso de imágenes y dividir el procedimiento en secciones.

De los 20 reactivos del bloque de Espacio y Forma, siete son para evaluar la resolución de problemas de perímetro, área y volumen [2, 6], el 35% del total de esta sección, lo que fue considerado un porcentaje significativo para realizar los módulos piloto, debido a que hay otros temas que solo son evaluados en uno o dos reactivos.

Para efectos de evaluar la factibilidad de implementación y realizar pruebas preliminares sobre la aceptación de ambiente, los ejercicios a programar en el tutor fueron seleccionados de las propias pruebas PLANEA de 2015 [2] y ENLACE de 2014 [6], los cuales pueden revisarse mediante el Anexo 1, acomodados según su complejidad. Particularmente, se eligieron dos ejercicios de perímetro, tres de área y tres de volumen, con diferentes grados de dificultad. La razón de la elección de cada ejercicio y el orden en que fueron programados en el tutor se explica a continuación:

- Perímetro: el primer ejercicio incluye una figura para ayudar a visualizar la problemática, e involucra cambio de unidades. El segundo problema seleccionado no incluye imágenes, por ello se considera un poco más complicado que el anterior, además de considerar una figura menos conocida (hexágono), e involucra un despeje sencillo.
- Área: Todos los ejercicios incluyen imágenes. El primero de ellos contiene figuras completas con todos los datos concretos en la imagen, usando las figuras geométricas más típicas (círculo y rectángulos). En el segundo ejercicio se requiere un análisis más detallado que en el primero para identificar las figuras geométricas involucradas y las medidas de las mismas. El último ejercicio requiere cambio de unidades de medición, así como la capacidad del estudiante de modificar la imagen en su mente para poder resolver el ejercicio.
- Volumen: El primer ejercicio solo solicita el volumen de la figura, sin insertarlo en una situación problemática. El segundo solicita al estudiante

#### *Diana Berenice López Tavares, Omar Álvarez Xochihua, Adina Jordán Arámburo y Daniel Sánchez Guzmán*

comparar tres figuras, pero no usa la palabra volumen para describir la situación, en su lugar lo asocia con la capacidad de contener un líquido en su interior. El último ejercicio también usa la palabra "contener" en lugar de volumen, requiere de cambio de unidades, y de saber cuándo aplicar una fórmula de volumen y cuando no.

Para la planeación de las instrucciones a programar en el tutor, que guiarán a los estudiantes en la solución de los ejercicios, se revisó el Manual para Docente y Directivos Enlace Media Superior 2014 [6], que incluye la descripción de la prueba, los reactivos según su complejidad y las habilidades que se espera que el estudiante utilice cuando resuelva ejercicios según su clasificación.

#### **B. Fase 2: Diseño de contenido instruccional y ejercicios**

La primera experiencia del alumno al abrir el módulo de cada tema es una introducción conceptual al tópico atendido, organizada en diapositivas que incluyen: 1) la definición de perímetro, área y volumen, según corresponda; 2) recomendaciones para identificar el tipo de problema al cual pertenece el ejercicio; 3) información sobre el manejo de unidades; 4) las principales formulas a utilizar; y 5) un ejemplo de resolución semejante al presentado en la sección de ejercicios de los tutores. Un ejemplo de la presentación de la información se muestra en la Figura 1.

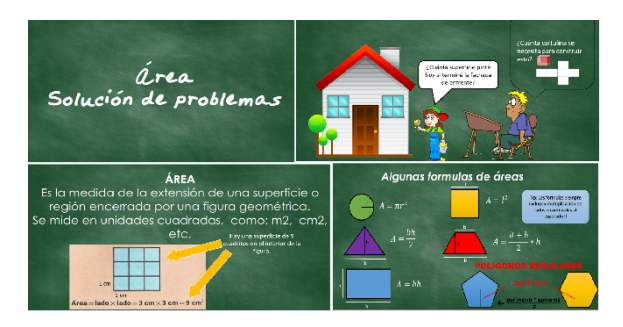

**FIGURA 1.** Ejemplo de las diapositivas con la información introductoria de los temas*.*

Cuando el estudiante termina de ver las diapositivas con la información pasa a la sección de ejercicios, los cuales son los que incluyen la programación del STI implementado para guiar al alumno en su resolución. Los componentes de cada ejercicio en el tutor se muestran en la Figura 2:

- A. Inicia con las instrucciones de como contestar el ejercicio y el enunciado del problema.
- B. Enseguida, se muestra la imagen del problema y el valor de las medidas. Si el problema no tiene imagen, las medidas se incluyen en la primera sección. El tutor está programado de manera que las variables del problema cambian cada vez que se abre la sección de ejercicios, por lo que, si hay varios estudiantes resolviendo el ejercicio al mismo tiempo, el enunciado

sería el mismo, pero los valores no, para evitar que solo se copien las respuestas. De igual manera, si el estudiante decide volver a entrar a resolver de nuevo los ejercicios los valores numéricos serían diferentes.

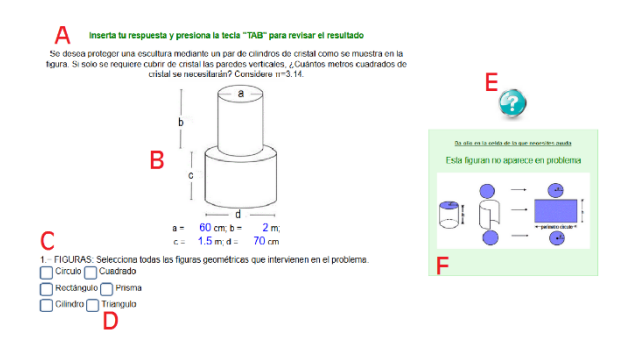

**FIGURA 2** Vista y Elementos del tutor.

- C. La solución de cada ejercicio se dividió en secciones según su complejidad. Cuando el estudiante contesta una sección, automáticamente aparece la siguiente, como se muestra en la Figura 3, y así sucesivamente hasta terminar con el ejercicio.
- D. Cada sección tiene espacios para que el alumno conteste con base en la información del ejercicio, ya sea seleccionando o introduciendo algún valor, palabras o letras. Si el alumno contesta correctamente la casilla se coloreará de verde, si es incorrecto se pondrá de color rojo.

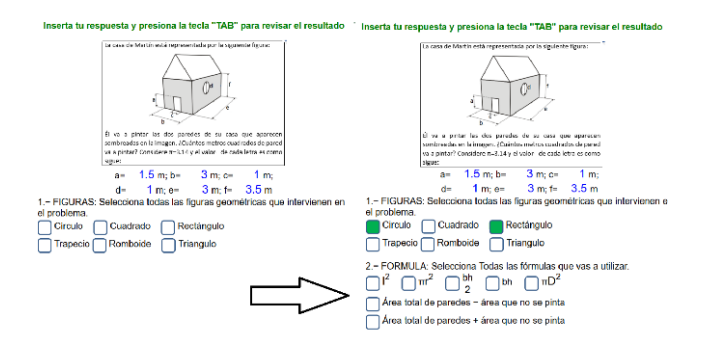

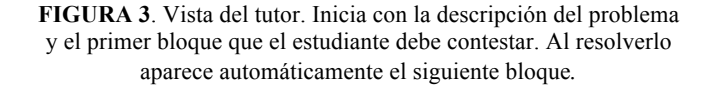

- E. Si el alumno requiere ayuda o no sabe por qué el tutor le está marcando que su respuesta es incorrecta, puede presionar el botón de ayuda y se desplegará la ventana con retroalimentación basada en el error detectado (ver Figura 2).
- F. En la ventana de ayuda es donde se programaron instrucciones que guían al alumno a la respuesta correcta por medio de preguntas, imágenes que señalen la información que se solicita o "pistas". También

*Sistema de Tutores Inteligentes para Ayudar a la Solución de Problemas de Matemáticas en Preparatoria*

aparecen mensajes indicándole al estudiante porque su respuesta es incorrecta.

Como se comentó previamente, la solución de los ejercicios se separó en secciones, con base en los errores típicos cometidos por los alumnos en la solución de este tipo de ejercicios. Por ejemplo, el no saber identificar las figuras que involucra el ejercicio, no conocer las formulas a usar, problemas en el manejo de las unidades, entre otros. Las secciones utilizadas son las siguientes:

- 1. Seleccionar las figuras geométricas involucradas en el ejercicio de una lista.
- 2. Seleccionar la fórmula correcta a utilizar, de una lista que incluye fórmulas mal escritas u opciones de otras figuras geométricas.
- 3. Identificar que todas las unidades de medida sean correctas o si se requiere alguna conversión.
- 4. Identificar los datos, considerando que los valores deben escribirse con todo y sus unidades de medida.
- 5. Realizar las operaciones necesarias, donde también se revisa el uso correcto de las unidades. Por ejemplo, al multiplicar metro por metro, el resultado debe estar en metros cuadrados, o que solo se pueden sumar o restar cantidades con las mismas unidades.
- 6. Escribir el resultado final.

Al terminar el ejercicio el alumno presiona una flecha en la parte inferior de la página para continuar con el siguiente ejercicio. Al terminar los dos o tres ejercicios del tema, el sistema regresa a la página principal para que el alumno continúe con el siguiente tema. Es importante mencionar que el tiempo estimado para resolver los tres temas es de una hora.

Los tutores se colocaron en una plataforma educativa donde los estudiantes deben darse de alta con un usuario y contraseña para acceder al tutor. Toda la interacción con el tutor se guardó en una base de datos para su análisis posterior. Se almacenó el nombre del alumno, nombre y grupo de la escuela a la que pertenece, el tiempo usado para resolver cada uno de los ejercicios, todas sus respuestas (incluyendo las incorrectas) y las ayudas que solicitó. En la misma plataforma, después de resolver todos los ejercicios, se le solicitó contestar un diferencial semántico para conocer su opinión sobre el tutor.

### **C. Fase 3: implementación y evaluación del ambiente de tutor inteligente.**

El diferencial semántico, propuesto por Orlaineta [6], consiste en adjetivos favorables y desfavorables contrarios, mezclados a ambos lados del documento de evaluación, como se muestra en la Figura 4. El alumno debe marcar el espacio más cercano al adjetivo que mejor describe su opinión.

Se usaron dos diferenciales por alumno, uno donde se evaluaba la introducción del tema por medio de las diapositivas y otro para el propio tutor. Al final de cada diferencial se tenía un espacio donde el alumno podía agregar comentarios escritos. A continuación, se presenta el que se empleó con los estudiantes.

| ¿Cuál es tu opinión sobre el uso de tutores en este módulo?<br>Marca con una cruz el espacio que mejor indique tu opinión. |   |                |              |   |   |   |   |                  |  |
|----------------------------------------------------------------------------------------------------|---|----------------|--------------|---|---|---|---|------------------|--|
| Aburrido                                                                                                    |   | $\overline{2}$ | 3            | 4 | 5 | 6 | 7 | <b>Divertido</b> |  |
| Fácil                                                                                                    |   | $\mathfrak{D}$ | 3            | 4 | 5 | 6 | 7 | Difícil          |  |
| Inútil                                                                                                    |   | $\mathfrak{D}$ | $\mathbf{3}$ | 4 | 5 | 6 | 7 | Útil             |  |
| Importante                                                                                                    | 1 | $\mathfrak{D}$ | 3            | 4 | 5 | 6 | 7 | Sin              |  |
|                                                                                                    |   |                |              |   |   |   |   | importancia      |  |
| Incomprensible                                                                                                    | 1 | $\mathfrak{D}$ | $\mathbf{3}$ | 4 | 5 | 6 | 7 | Comprensible     |  |
| Ahorra tiempo                                                                                                    |   | $\overline{c}$ | 3            | 4 | 5 | 6 |   | Consume          |  |
|                                                                                                    |   |                |              |   |   |   |   | tiempo           |  |
| Desagradable                                                                                                    |   | $\mathfrak{D}$ | 3            | 4 | 5 | 6 |   | Agradable        |  |

**FIGURA 4.** Diferencial semántico para evaluar la actitud de los estudiantes hacia los tutores.

Para el análisis de este diferencial, los números se modifican asignándole valores enteros del 3 al -3, el 3 al adjetivo favorable y el -3 al desfavorable, con los valores intermedios entre ellos. De manera que al tener el resultado de todos los estudiantes y obtener un promedio, si este es positivo significa una opinión favorable de los tutores, un promedio negativo significaría una opinión desfavorable, y un promedio cercano a cero sería indiferencia hacia esa característica.

### **Caracterización del Grupo de Estudiantes de Trabajo**

El grupo de trabajo se integró por 14 estudiantes (9 hombres y 5 mujeres) de la preparatoria Centro de Estudios Tecnológicos del Mar No.11. Los alumnos pertenecían al segundo semestre de la carrera técnica de Construcción Naval. Debido a que una estudiante no contestó el diferencial semántico como se indicó en las instrucciones, el análisis del diferencial solo se basó en las respuestas de 13 estudiantes.

Los alumnos fueron invitados a las instalaciones de la UABC y se les proporcionó una computadora a cada uno de ellos. Se les explicaron las instrucciones sobre el objetivo del estudio y lo que debían hacer. Posteriormente, conforme iban terminando de contestar los ejercicios, se les entregaba el diferencial semántico. Toda la actividad tuvo una duración aproximada de una hora.

# **IV. ANALISIS DE RESULTADOS**

Para el análisis de resultados se obtuvo el promedio del diferencial semántico derivado de la opinión de los alumnos sobre los tutores y la instrucción con la introducción al tema.

*Lat. Am. J. Phys. Educ. Vol. 10, No. 4, Dec. 2016* 4312-5 *http://www.lajpe.org*

Los promedios del primer diferencial que consistía en la evaluación de la instrucción del repaso proporcionado, el cual consistió en diapositivas como las que se muestran en la Figura 1, se muestran en la Tabla I.

**TABLA I.** Promedios del diferencial semántico que evalúa la instrucción del repaso de los temas.

| Aburrido-Divertido                | 0.2 |
|-----------------------------------|-----|
| <b>Fácil-Difícil</b>              | 0.2 |
| Inútil-Útil                       | 2.2 |
| <b>Importante-Sin Importancia</b> | 1.2 |
| Incomprensible-Comprensible       | 0.9 |
| Ahorra tiempo- Consume tiempo     |     |
| Desagradable-Agradable            | 1.2 |
| Promedio                          | 0.9 |

Los resultados muestran un valor muy cercano a cero para los atributos Aburrido-Divertido y Fácil-Difícil, lo que indica que los alumnos no están calificando desfavorablemente la instrucción en estos aspectos, pero tampoco cumple con sus expectativas ni motiva a su uso. Al revisar los comentarios escritos por los alumnos, se encontró que sugieren usar más animaciones, una presentación más llamativa y dinámica, y el uso de videos para presentar la información, de manera que se puedan mejorar estos aspectos.

Los alumnos consideran el repaso útil (con promedio de 2.2), importante (promedio de 1.2) y agradable (promedio de 1.2). En sus comentarios a este respecto mencionan la importancia de recordar temas vistos anteriormente y que la herramienta si ayudó a cumplir con este objetivo.

**TABLA II.** Promedios del diferencial semántico que evalúa los tutores inteligentes.

| Aburrido-Divertido                | 1.4 |
|-----------------------------------|-----|
| <b>Fácil-Difícil</b>              | 0.4 |
| Inútil-Útil                       | 1.7 |
| <b>Importante-Sin Importancia</b> | 0.9 |
| Incomprensible-Comprensible       | 17  |
| Ahorra tiempo- Consume tiempo     | 0.5 |
| Desagradable-Agradable            | 1.8 |
| Promedio                          |     |

El aspecto con menor calificación es el que evalúa el tiempo empleado en la actividad de repaso con promedio de cero. Ninguno de los comentarios hace referencia directa a este aspecto, por lo que el resultado de esta evaluación puede estar relacionado con la presentación del mismo

tema, la cual no mejora el tiempo usado por los estudiantes para repasar los temas con otros métodos o formas de estudio.

En la Tabla II se presentan los resultados que muestran las opiniones respecto al uso de tutores inteligentes para resolver problemas. Los alumnos evaluaron los tutores inteligentes como divertidos (promedio de 1.4), útiles (promedio de 1.7), comprensibles (promedio de 1.7) y agradables (promedio de 1.8). Los aspectos que pueden mejorarse siguen siendo la cuestión del tiempo empleado y la dificultad del ejercicio, que, a pesar de tener calificaciones positivas, por lo que el resultado es favorable, sus promedios están muy cercanos al cero.

Uno de los comentarios de los alumnos para mejorar la herramienta fue el permitir seguir caminos alternos al procedimiento de solución sugerido por el tutor (los bloques en que se dividió la resolución del problema). Lo cual dará diversos caminos de solución a los alumnos que sepan cómo resolver el ejercicio de forma diferente. Para ello, se propone que la casilla de resultado final esté activa desde el inicio, de manera que si un alumno sabe cómo resolver el ejercicio a su manera pueda colocar directamente el resultado y pasar al siguiente ejercicio, mientras que los alumnos que no sepan cómo realizar el ejercicio puedan contestar las preguntas de cada bloque con la secuencia que se les vaya indicando.

En otro de los comentarios se pidieron explicaciones adicionales, ya que la retroalimentación proporcionada por el tutor no fue considerada suficiente. Recordando que el objetivo del STI es brindar asesoría personalizada con base en las necesidades de cada estudiante, se deben considerar ambos aspectos, esto es, lo que un alumno con mayor habilidad requiere (menos explicaciones) así como lo que un alumno con dificultades solicita (más explicaciones). En este último caso se planea incluir enlaces en las ayudas que proporciona el tutor, para que se envíe al estudiante a las secciones del repaso del tema, justo en la sección del ejercicio donde está teniendo complicaciones.

Algunos comentarios adicionales fueron en torno a la presentación y el diseño visual de la página web, por ejemplo, la forma en la que se escriben los exponentes de las unidades o que las celdas para que los estudiantes escriban las respuestas son muy pequeñas y no logran ver el número completo. El grupo de investigación trabajará para mejorar estos aspectos de la interfaz de usuario.

# **V. CONCLUSIONES**

Los módulos creados para el STI cumplieron su objetivo de servir como repaso para los temas de perímetro, área y volumen con resolución de problemas semejantes a los de la prueba PLANEA. Los resultados y comentarios de los estudiantes participantes en el grupo piloto sugieren algunas modificaciones para mejorar la herramienta que ya están siendo consideradas por el equipo de programación del grupo de trabajo.

Derivado de los resultados de esta evaluación, el grupo de investigación confirma la relevancia que tienen los STI para los mismos estudiantes. Así mismo, ratifica la relevancia que tiene el diseño del contenido y aspecto visual de la instrucción y de los ejercicios, como un factor que detona el interés en el uso de ambientes de aprendizaje basados en la tecnología de tutores inteligentes.

Con base en estos resultados se continuará con el desarrollo del resto de los temas abordados en la prueba Planea.

### **VI. AGRADECIMIENTOS**

El presente artículo forma parte de los productos de un proyecto de investigación interinstitucional, financiado por las convocatorias: *Proyectos de Desarrollo Científico para Atender Problemas Nacionales 2014*, emitida por el Consejo Nacional de Ciencia y Tecnología (CONACYT) mediante el proyecto PDCPN2014-01/247698; e *Integración de Redes Temáticas de Colaboración Académica 2015*, emitida por el Programa para el Desarrollo Profesional Docente, para el tipo superior (PRODEP).

Adicionalmente, la investigación estuvo soportada parcialmente por el Proyecto SEP-SEB/CONACYT 240477 y se contó con el apoyo de las becas EDI y COFAA ofrecidas por el Instituto Politécnico Nacional (IPN).

Los autores del artículo agradecen a las instituciones por el fondo brindado para la realización de la investigación, así como por el apoyo y disponibilidad de los participantes en el estudio.

#### **VII. REFERENCIAS**

[1] Vidal, R. 2009. *ENLACE, EXANI, Ecxale o PISA.* Centro Nacional de Evaluación para la Educación Superior, A. C. México.

[2] Instituto Nacional para la Evaluación de la Educación. Resultados prueba Planea 2015. Planea SEP, <http://planea.sep.gob.mx/content/general/docs/2015/PLA

NEA MS2015 publicacion resultados 040815.pdf>, consultado el 20 de abril de 2016.

[3] Sánchez, D. *Agentes Inteligentes: Diseño e Implementación para la enseñanza de la Física*. Tesis de Doctorado, Instituto Pólitecnico Nacional. CICATA-Legaria, Ciudad de México. (2009).

[4] Álvarez Xochihua, O., González Fraga, J., Enciso Almanza, A., Martínez Martínez, E., Infante Prieto, S., & Gutiérrez López, E., *Seminario Repensar la Física*, <https://repensarlafisica.files.wordpress.com/2015/09/impa cto-de-los-tutores-inteligentes-en-la-nivelacic3b3n-

acadc3a9mica-universitaria.pdf.>, consultado el 31 de mayo de 2016.

[5] Hernández, F., *Diseño y Aplicación de Tutores Inteligentes para el Aprendizaje de la Ley de Ohm en* 

*Lat. Am. J. Phys. Educ. Vol. 10, No. 4, Dec. 2016* 4312-7 *http://www.lajpe.org*

*Alumnos de Nivel Bachillerato*. Tesis de Maestría, Instituto Politécnico Nacional, CICATA-Legaria, Ciudad de México. (2012).

[6] Instituto Nacional para la Evaluación de la Educación. *Prueba en línea 2014*. *Enlace SEP*,

<http://www.enlace.sep.gob.mx/ms/>, consultado el 20 de abril de 2016.

[7] Orlaineta, S., *Los cómics en la enseñanza de la Física: diseño e implementación de una secuencia didáctica para circuitos eléctricos en bachillerato*. Tesis de Maestría, Instituto Politécnico Nacional, CICATA-Legaria, Ciudad de México (2011).

### **ANEXO 1**

Problemas seleccionados para la programación del tutor.

#### *Perímetro:*

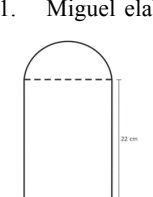

1. Miguel elaborará en la escuela un portarretratos, al que le pondrá listón en su contorno. El portarretratos tiene la forma y dimensiones que se muestran en la figura ¿Cuántos centímetros de listón deberá comprar?

2. Pedro va a ponerle barandal a una fuente en forma de pentágono de su jardín, para ello compra 989 m de varilla y necesita poner doble varilla por lado. A su sobrino Raúl le interesa conocer las medidas de la fuente, ayúdalo a determinar cuántos metros mide cada lado, si después de ponerle el barandal sobraron 45 m de material comprado.

*Área*

1. La casa de Martín está representada por la siguiente figura:

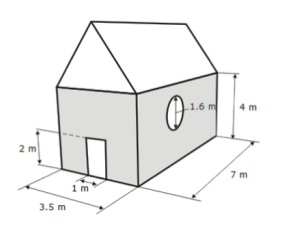

Él va a pintar las dos paredes de su casa que aparecen sombreadas en la imagen. ¿Cuántos metros cuadrados de pared va a pintar? Considere  $\pi$ =3.14.

2. Si se desea pintar la parte frontal de una sección simétrica

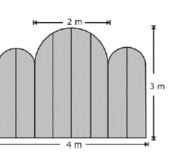

de una cerca de madera con las características que se ilustran en la siguiente figura, ¿cuántos metros cuadrados se pintarán? Considere  $\pi$ =3.14. 3.

#### *Diana Berenice López Tavares, Omar Álvarez Xochihua, Adina Jordán Arámburo y Daniel Sánchez Guzmán*

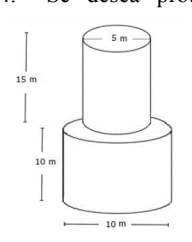

1. Calcula el volumen de la siguiente figura.

 $10<sub>m</sub>$ 

*Volumen*

4. Se desea proteger una escultura mediante un par de cilindros de cristal como se muestra en la figura. Si solo se requiere cubrir de cristal las paredes verticales, ¿Cuántos metros cuadrados de cristal se necesitarán? Considere  $\pi$ =3.14.

Una empresa lechera busca el diseño para una nueva cada de leche con chocolate. ¿Cuál de los siguientes diseños contendrá más leche? Considera  $\pi$ =3.14.

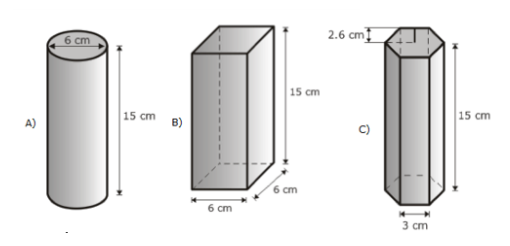

2. Se desea colocar latas de atún dentro de un contenedor en forma de prisma rectangular coyas dimensiones se especifican en la siguiente figura. Si cada una de las latas

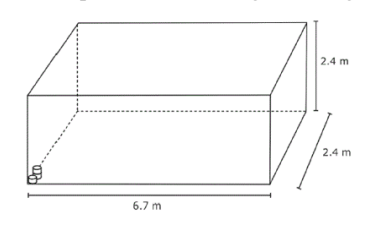

mide 12 cm de diámetro y 7 cm de altura ¿En qué intervalo se encuentra aproximadamente el número de latas de atún que caben en el contenedor, de acuerdo al acomodo que se

muestra en la imagen?